## **Interacting with \*OS Hardware from User Space**

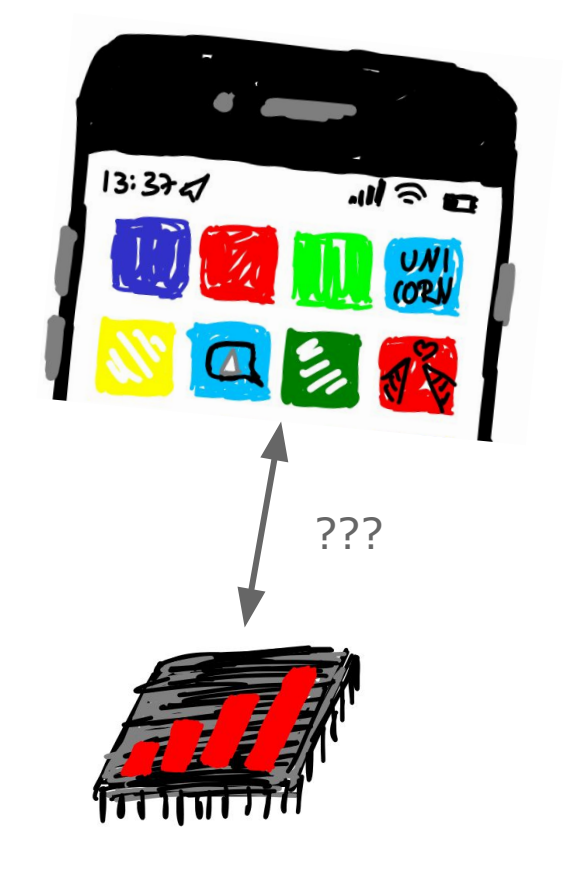

**Jiska Classen Secure Mobile Networking Lab - SEEMOO Technical University of Darmstadt, Germany** 

TECHNISCHE<br>UNIVERSITÄT

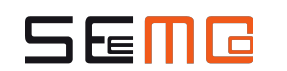

As a… **hardware hacker**

I want to… **buy iPhones**

So that…

**I can break the most recent chips**

### **Wait, what?**

- Official development kits often lag behind.
	- Bluetooth/Wi-Fi kits by Cypress (aka Broadcom) are stuck on a firmware state around 2016.
	- Ultra Wideband kits by Decawave added features like direction measurement much later than it was available in iPhones.
- Official development kits miss proprietary features.
	- $\circ$  Intel baseband chips use a proprietary, undocumented interface on Apple devices.

**Bluetooth Chip Build Dates** iPhone 11: Oct 25 2018 iPhone 12: Oct 29 2019 Samsung Galaxy S21: April 13 2018 (S21+ Ultra probably got an update)

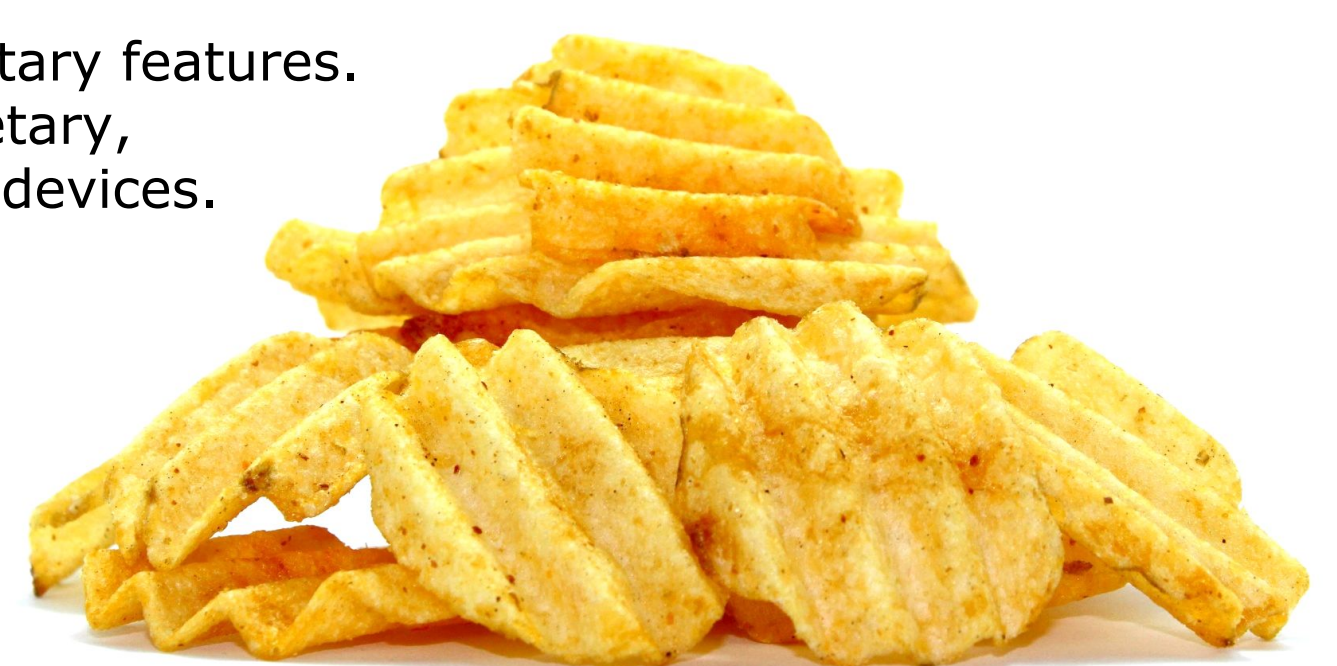

### **Hardware in an iPhone**

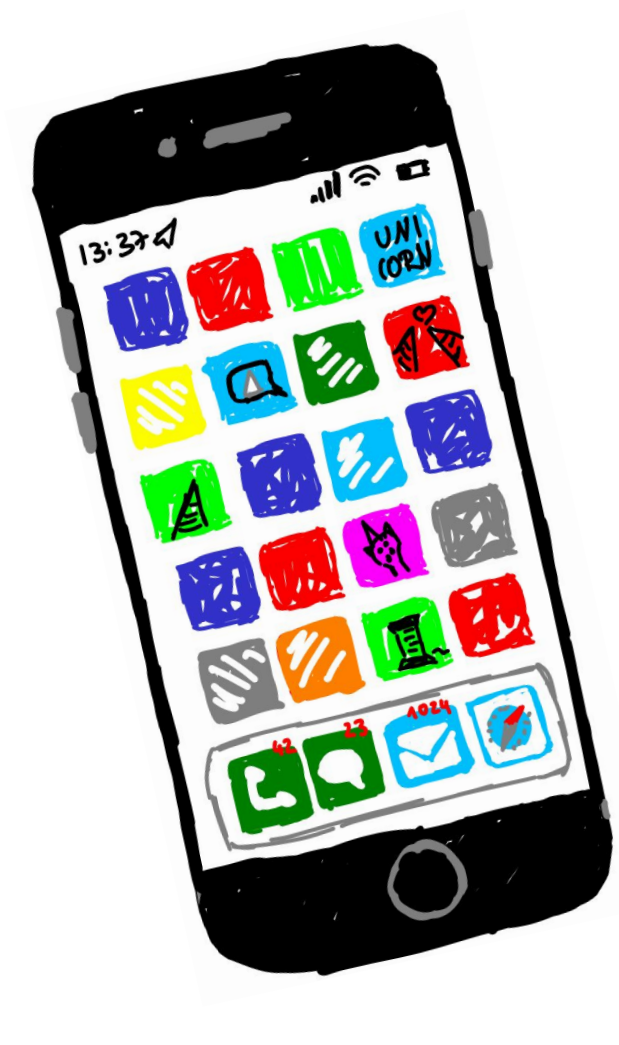

- Bluetooth+Wi-Fi combo chip by Broadcom
- Baseband chip by Intel or Qualcomm
- U1 chip (in-house, since iPhone 11)
- NFC chip
- ... and that's just the wireless chips!

If I deal with iPhones, jailbreaks, etc. I can access quite a lot of hardware

### **Goals**

- 1. Find chip interfaces.
- 2. Find protocol handlers.
- 3. Decode proprietary protocols.
- 4. Inject custom payloads.

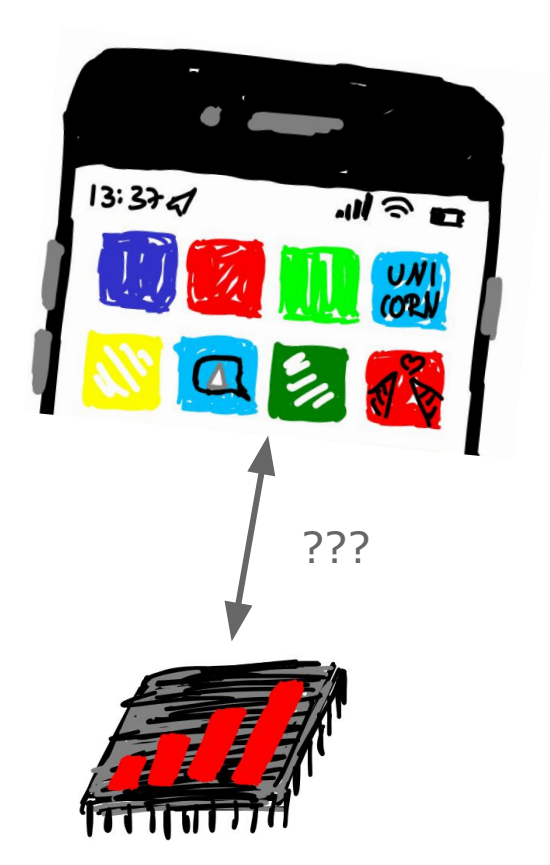

#### **Why from user space?!**

- The daemon that interacts with the chip already holds a correct state. ○ Chip initialization/activation on startup and when leaving flight mode.
	- Complex protocol internals are implemented here.
- The daemon's protocol implementation will typically:
	- parse crash logs,
	- acknowledge packets,
	- $\circ$  forward information to other daemons,

○ …

**FAIDA only supports user space.** 

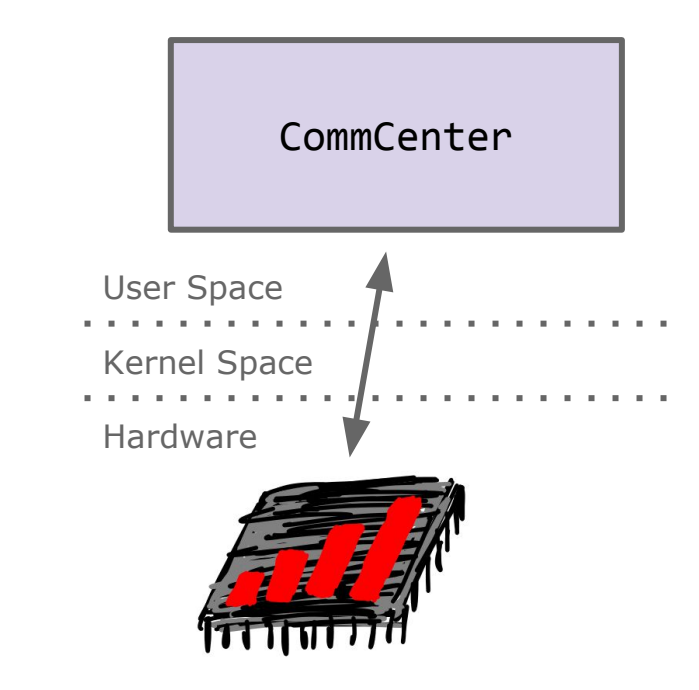

#### **But you said \*OS??!**

- XNU kernel is very similar on MacOS, iOS, and the iOS derivatives like audioOS, watchOS, tvOS, …
- User space is also mostly similar.
- Everything in this talk should work on iOS and MacOS.
- Slightly inspired by the "\*OS Internals" book series, definitely a good read if you want to dig deeper!

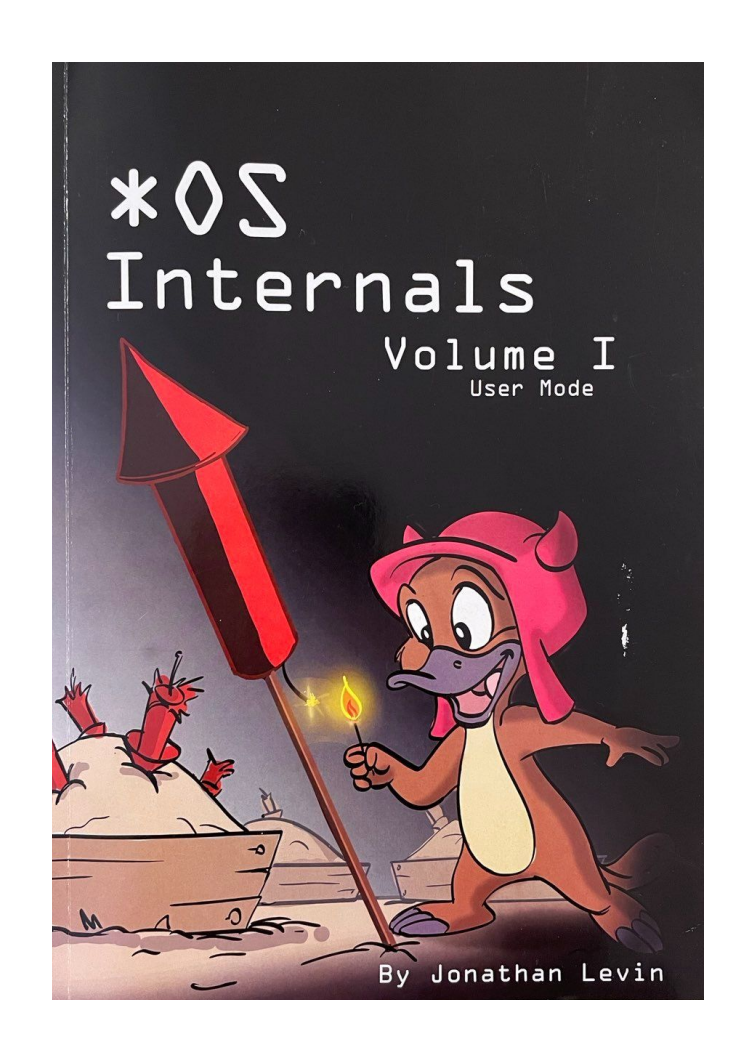

# **iOS Debugging Basics**

### **Profiles and Logs**

These profiles and logs are for developers to use in order to provide information about bugs to Apple. Get details on providing logs, reproducible test cases, and other information that will help us investigate and diagnose reported issues.

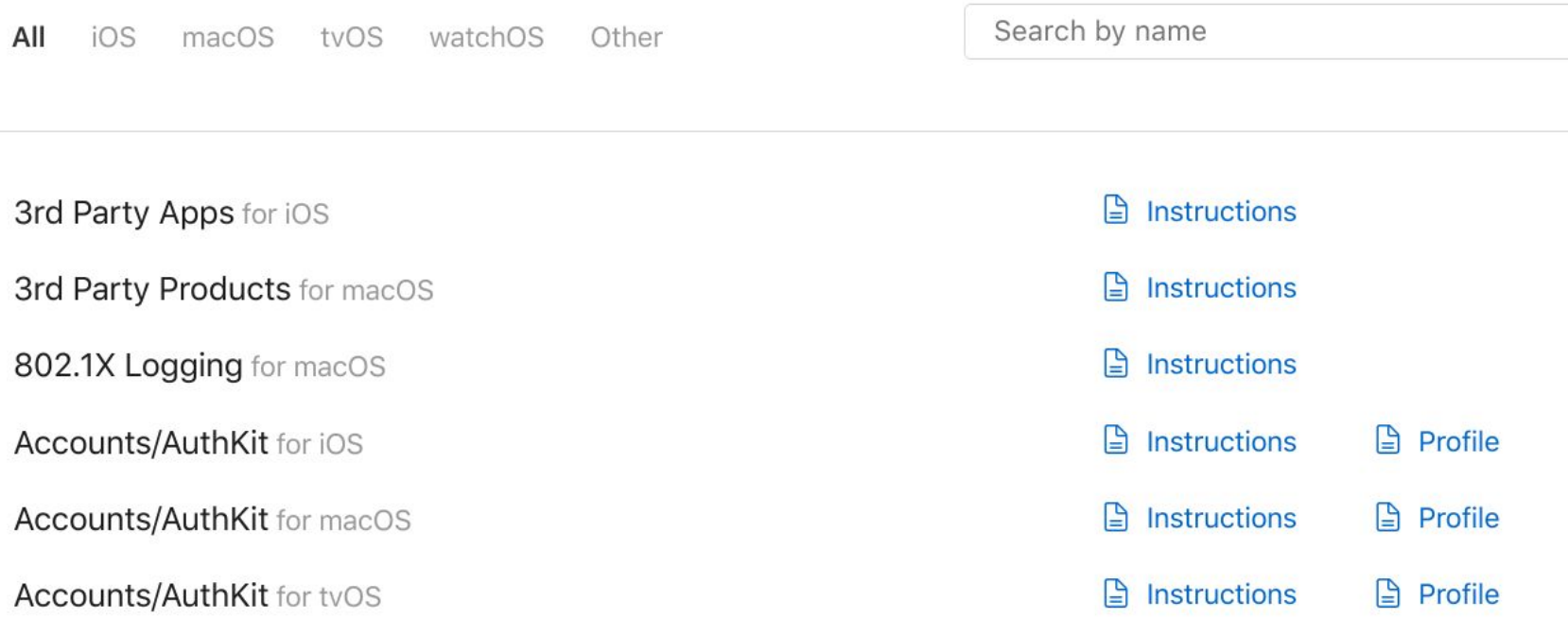

#### **When there is no profile…**

iPhone# vim /Library/Preferences/Logging/com.apple.system.logging.plist

```
<?xml version="1.0" encoding="UTF-8"?>
<!DOCTYPE plist PUBLIC "-//Apple//DTD PLIST 
1.0//EN" 
"http://www.apple.com/DTDs/PropertyList-1.0.dtd">
<plist version="1.0">
<dict>
         <key>Enable-Private-Data</key>
         <true/>
</dict>
</plist>
```
iPhone# killall -9 logd

#### **Demo: idevicesyslog**

#### idevicesyslog -p CommCenter

CommCenter(libARI.dylib)[4111] <Notice>: ari: (forwardIndication:123) Indication(0x25820000) for client(IndicationReregistrationActor) Type(GCD) size(110) dispq(AriHostIPC:0x101d712d0) CommCenter(libARI.dylib)[4111] <Notice>: ind: Bin=['DE C0 7E AB … 00 00'] CommCenter(libARI.dylib)[4111] <Notice>: ari: (forwardIndication:123) Indication(0x25820000) for client(IndicationReregistrationActor) Type(GCD) size(110) dispq(AriHostIPC:0x101d712d0) CommCenter(libARI.dylib)[4111] <Notice>: ind: Bin=['DE C0 7E AB … 00'] CommCenter[4111] <Notice>: #I CCXpcServer(1808[mediaserverd]:'Virtual Audio'/0x103616680) request: kSetActiveAudioSystemConfiguration.

#### **Shared Libraries**

- Programs can use shared libraries.
- 3rd-party usage requires function name exports.
- DYLD shared cache is automatically extracted from an iPhone after connecting it to Xcode: ~/Library/Developer/Xcode/iOS DeviceSupport/
- Lower levels of hardware access are often defined in shared libraries.
- libARI.dylib and libARIServer.dylib define almost every field of the Apple Remote Invocation (ARI) protocol for Intel baseband chips, Wireshark dissector to be released soon!

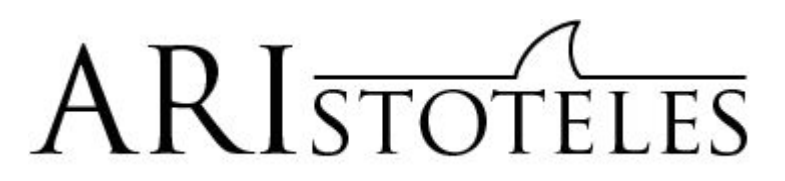

Dissector by Tobias Kröll

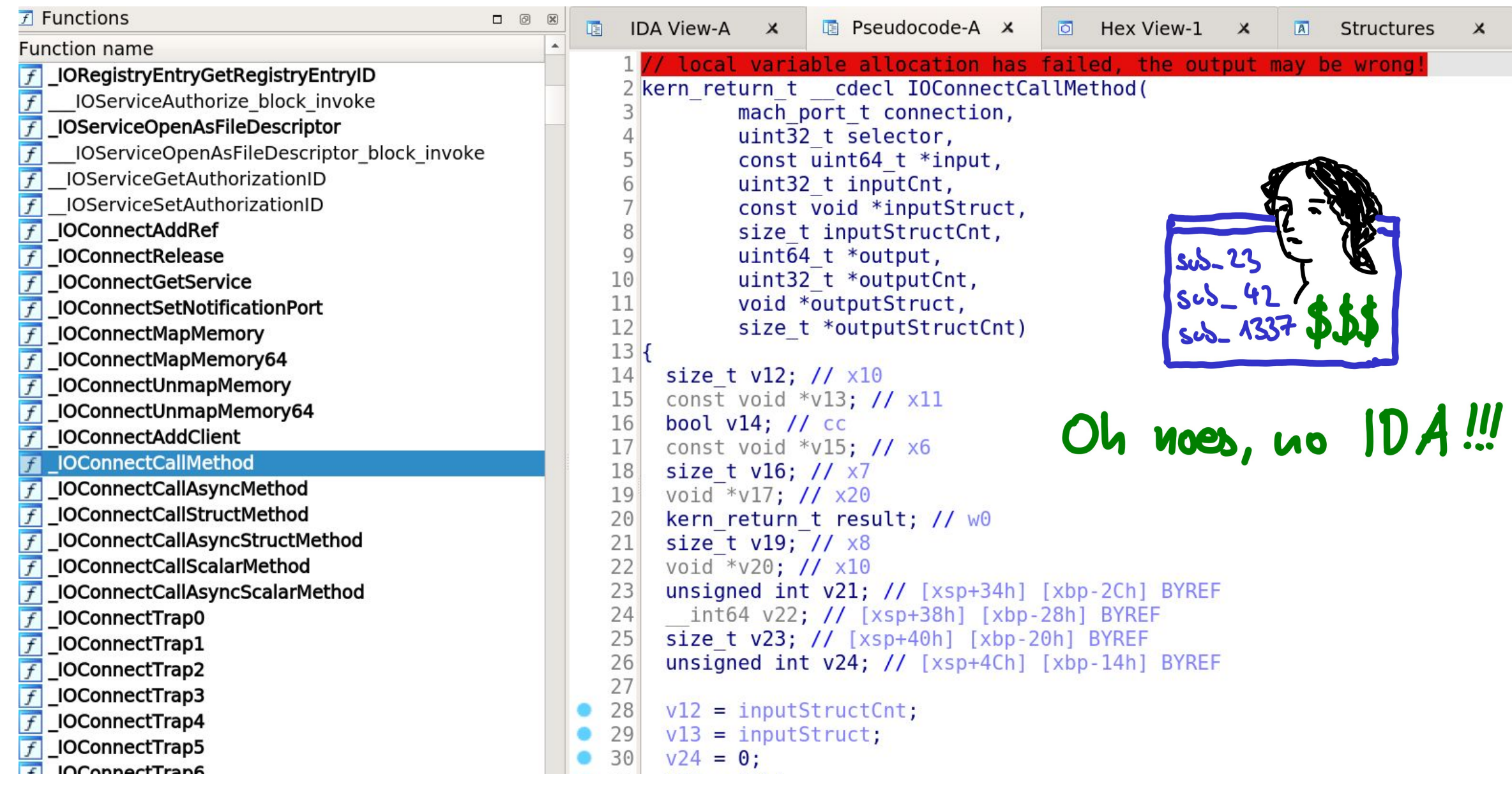

### **iOS Debugserver**

- Part of the developer tools.
- Copy it to /usr/bin, add more entitlements with ldid, attach to any process.
- Still not that intuitive to use, 11db is so-so, and even in combination with IDA Pro...

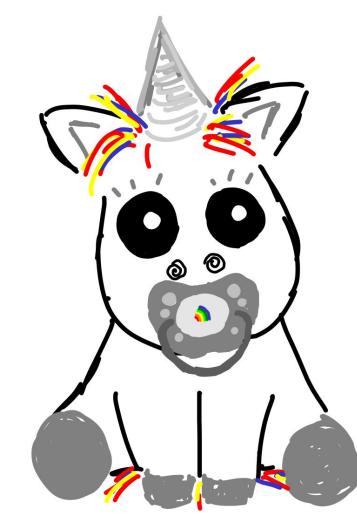

Not beginner-friendly, so we won't use it here…

## **FЯIDA Basics**

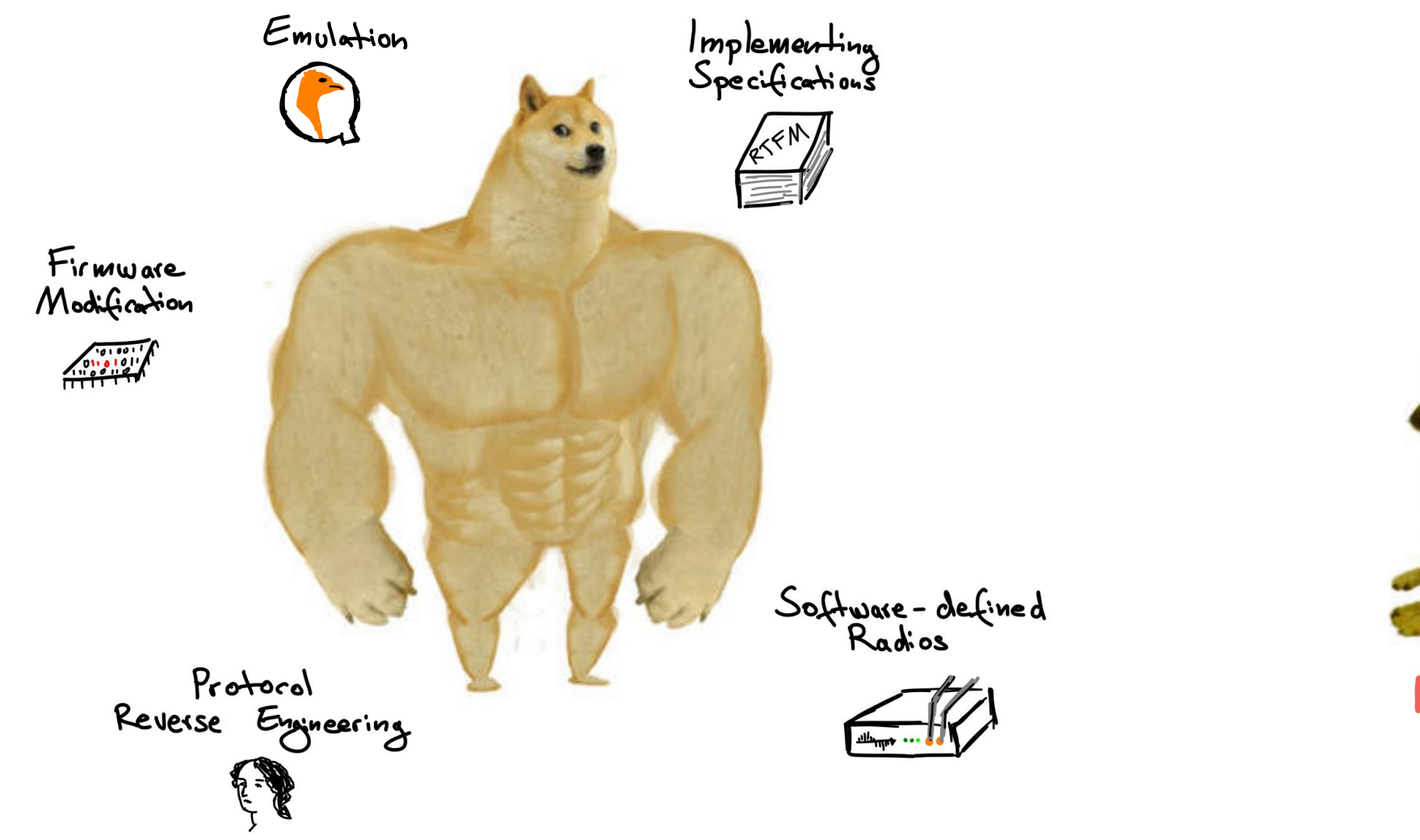

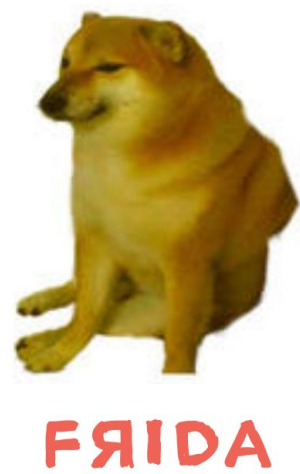

#### **Running FЯIDA on iOS**

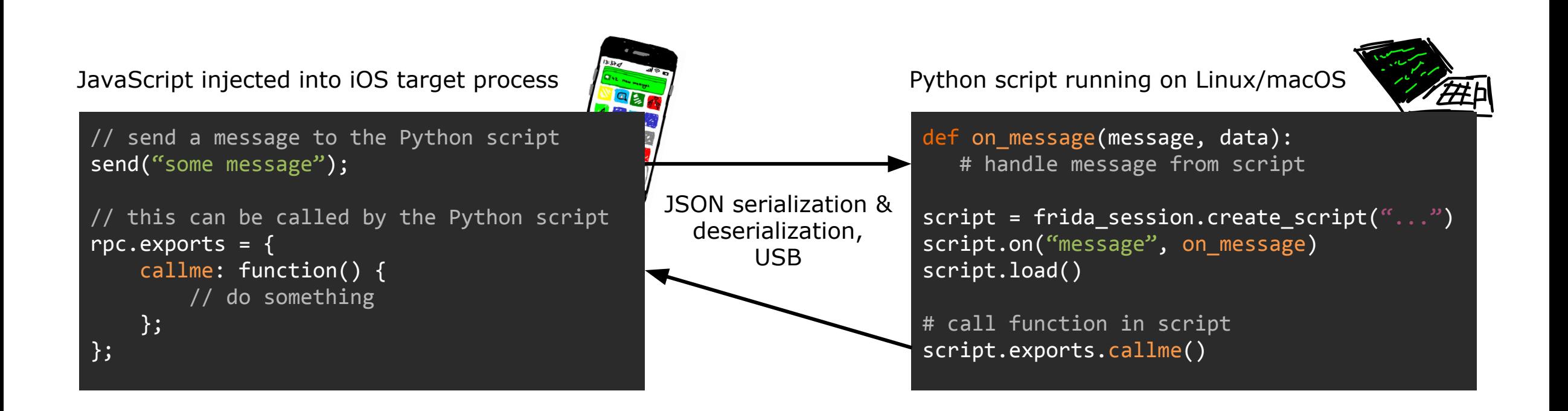

#### **frida-trace**

mac# frida-trace -U CommCenter --decorate -i 'objc\_msg\*'

• The local frida and frida-trace command etc. run Python on the local machine and call something on the iPhone.

### **Layer 8**

mac# frida -U somedaemon --no-pause -l somescript.js

- You can open somescript.js in parallel and every time you save it, it will be executed again.
- The output console can also be used for input, so you can try single lines of code or call functions without reloading the somescript.js.
- You can even use the Chrome developer tools along with your scripts.

### **Analyzing Function Arguments**

```
var IOConnectCallMethod addr = Module.getExportByName('IOKit', 'IOConnectCallMethod');
Interceptor.attach( IOConnectCallMethod addr, {
   onEnter: function(args) {
       var connection = args[0];
       // …
   }
});
```
- The interceptor can change values onEnter and onLeave of a function.
- Function arguments are mapped to  $\arg s[0]$ , args[1], ... (architecture-independent).
- Registers can also be accessed directly, like this.context.x0 (architecture-dependent).

#### **Backtrace**

console.log('Called from:\n' + Thread.backtrace(this.context, Backtracer.ACCURATE) .map(DebugSymbol.fromAddress).join('\n') + '\n');

- Backtrace for the current thread.
- Even adds symbols if known via shared libraries.

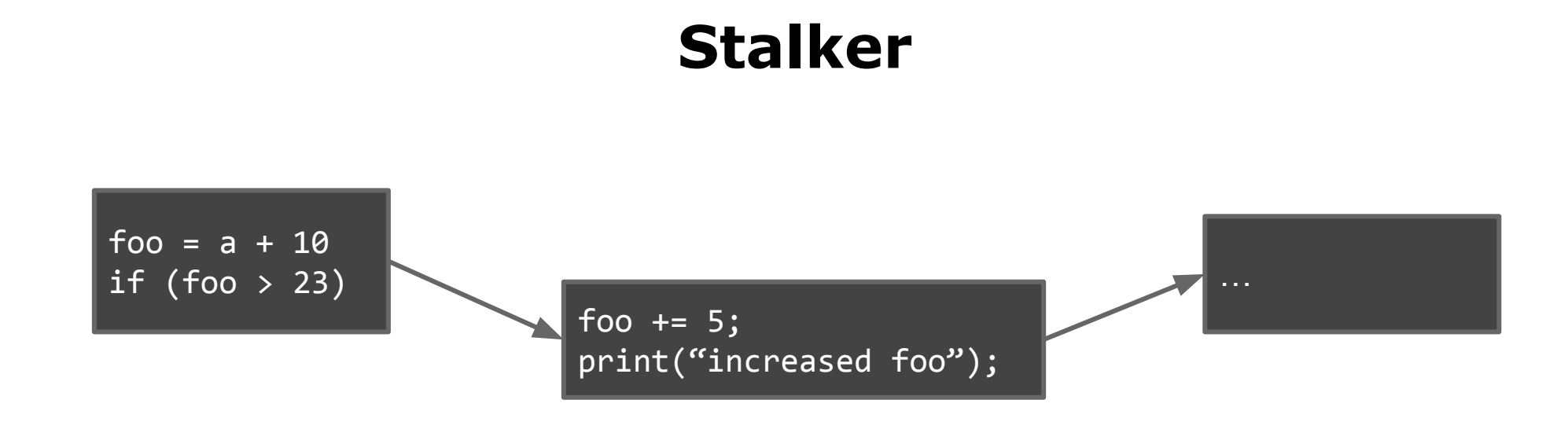

- Rewrite code during runtime to trace its execution.
- Supports different granularities, such as functions, or even basic blocks.
- Can be integrated for coverage-guided fuzzing.
- As of now, it only follows direct calls, e.g., no thread switches.

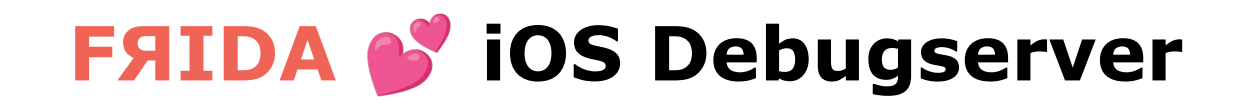

I really shouldn't tell you this!

… but most of the time, this actually works without crashing the target.

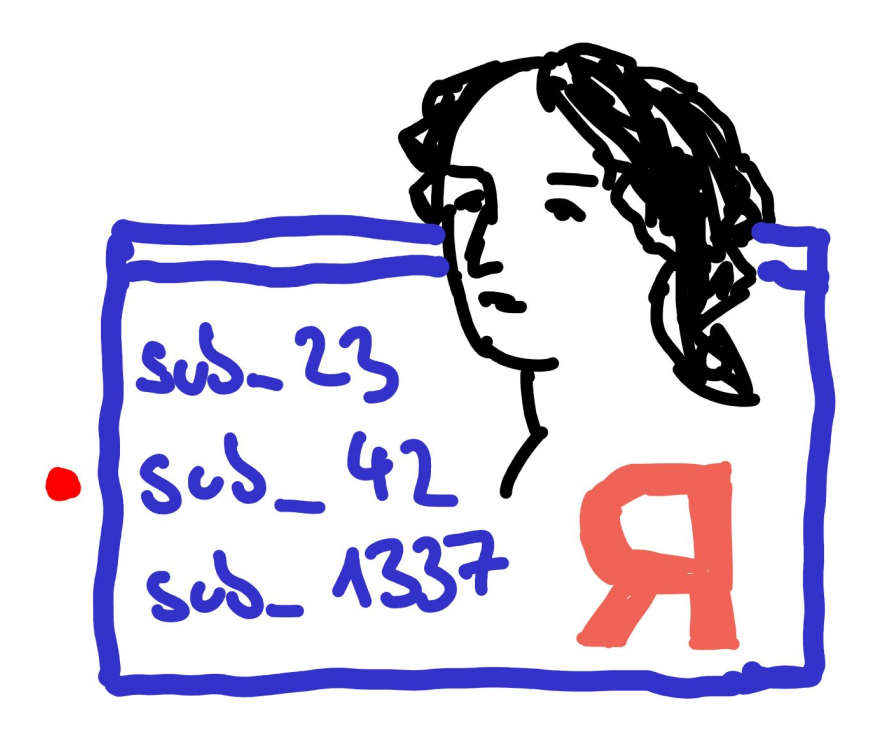

# **Data, Data, Data**

#### **Data??**

Attach IDA Pro to the iOS Debugserver, pause execution a few times while sending lots of data, set a few breakpoints, eventually locate functions that process data …

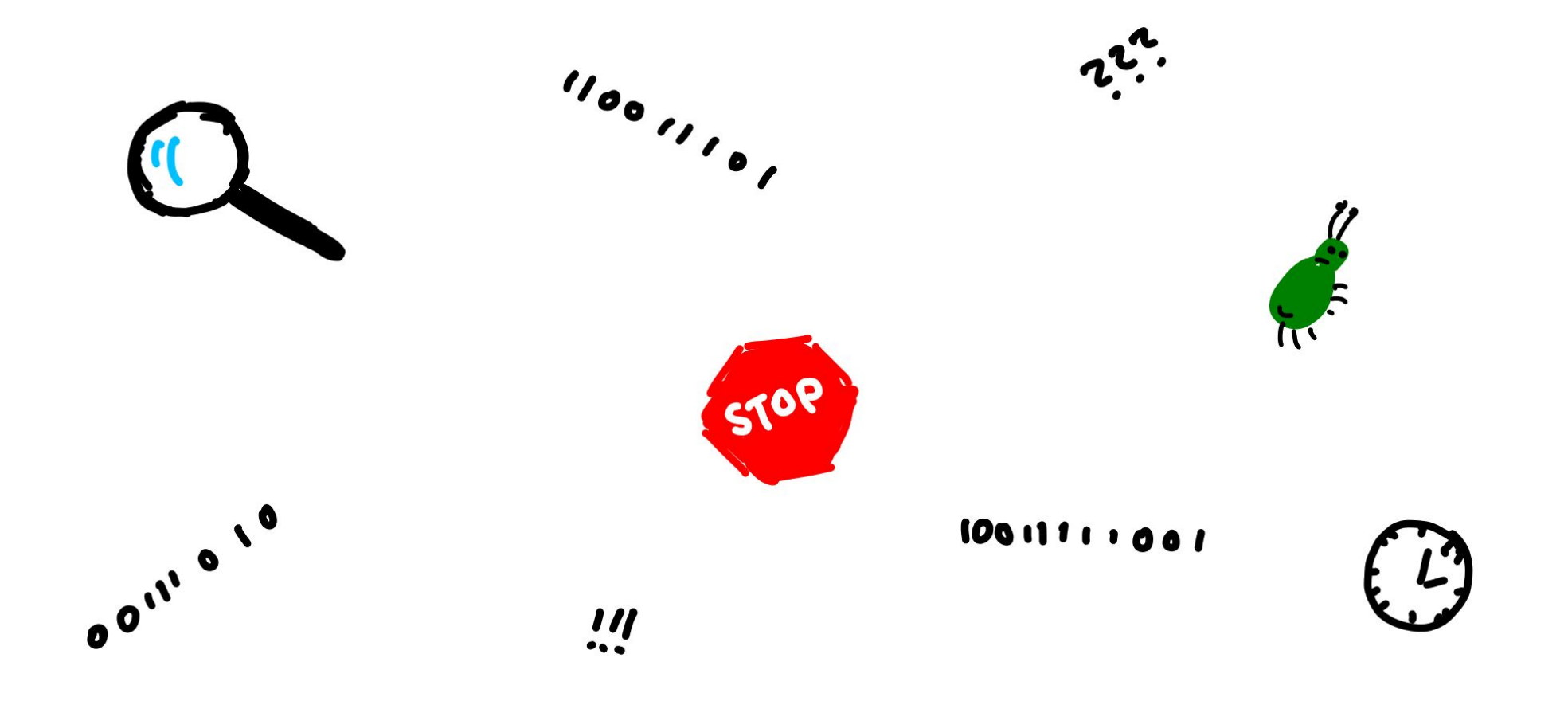

#### **Data!**

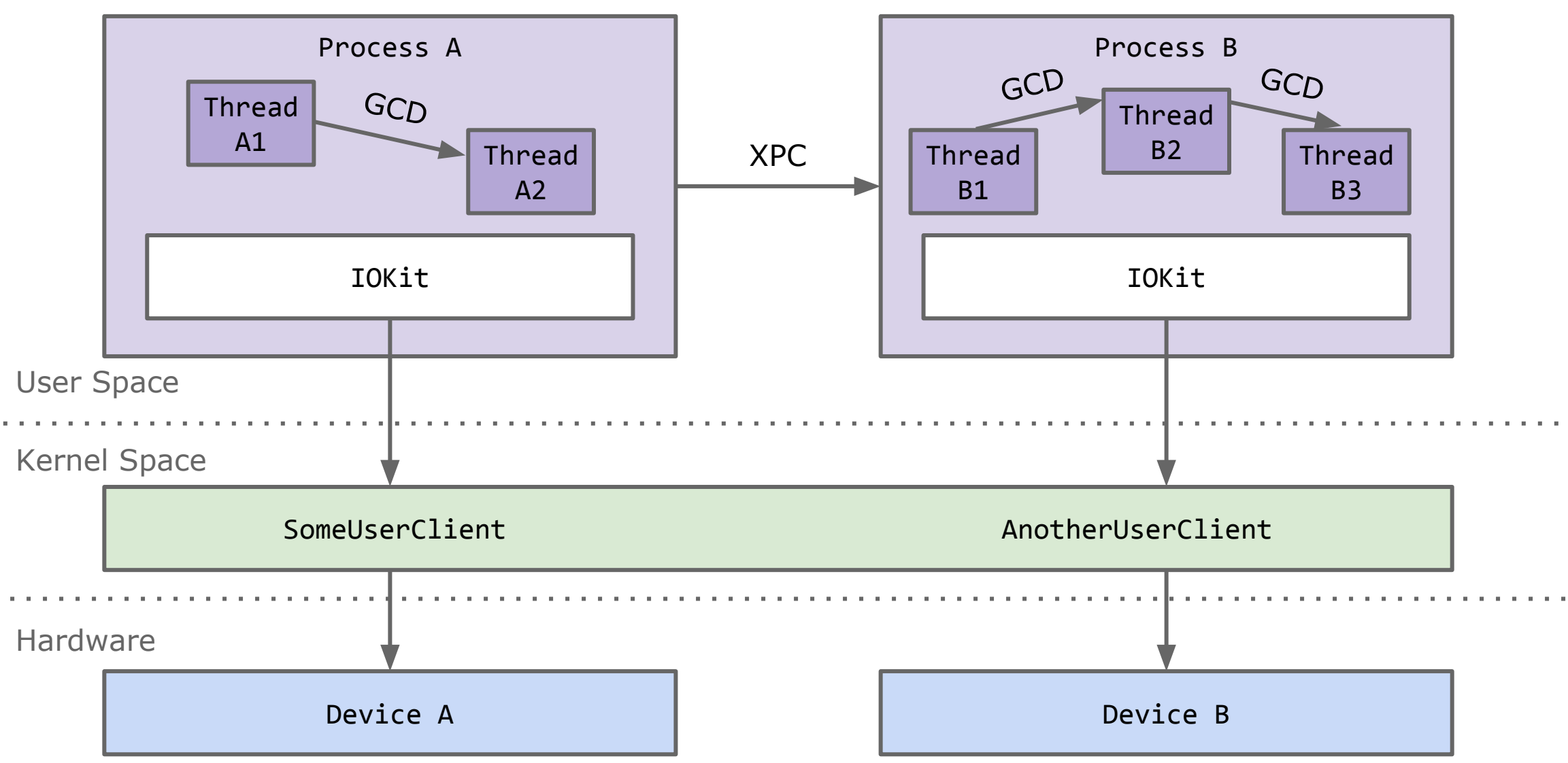

# **Grand Central Dispatch**

#### **Grand Central Dispatch**

- Apple's implementation of threads.
- libdispatch is open-source, makes writing hooks easier.
- Thread switches often happen for data processing...
- ... we want to find data handlers, this will help a lot!

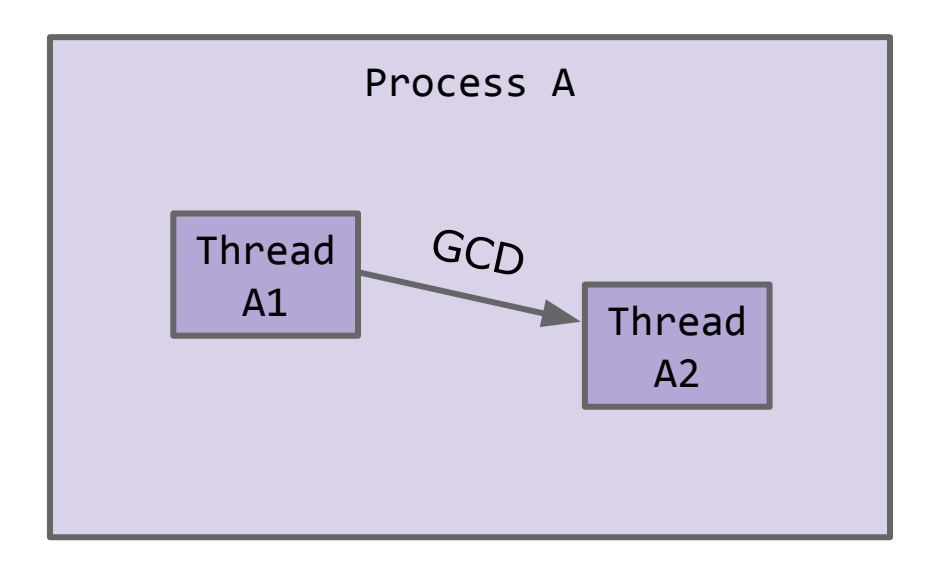

#### dispatch\_async

Submits a block for asynchronous execution on a dispatch queue and returns immediately.

#### **Declaration**

void dispatch\_async(dispatch\_queue\_t queue, dispatch\_block\_t block);

#### **Parameters**

Hook into this with FЯIDA, print the queue name and a backtrace!

#### queue

The queue on which to submit the block. The system retains the queue until the block runs to completion. This parameter cannot be NULL.

#### block

The block to submit to the target dispatch queue. This function performs Block\_copy and Block\_release on behalf of callers. This parameter cannot be NULL.

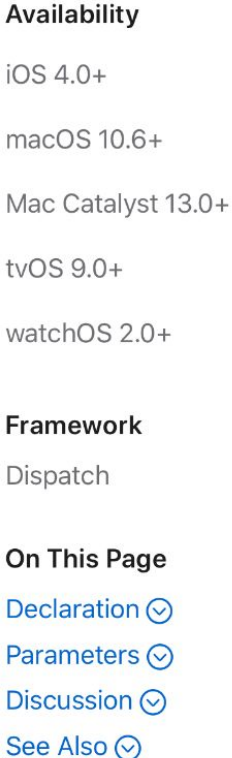

 $\Gamma$ 

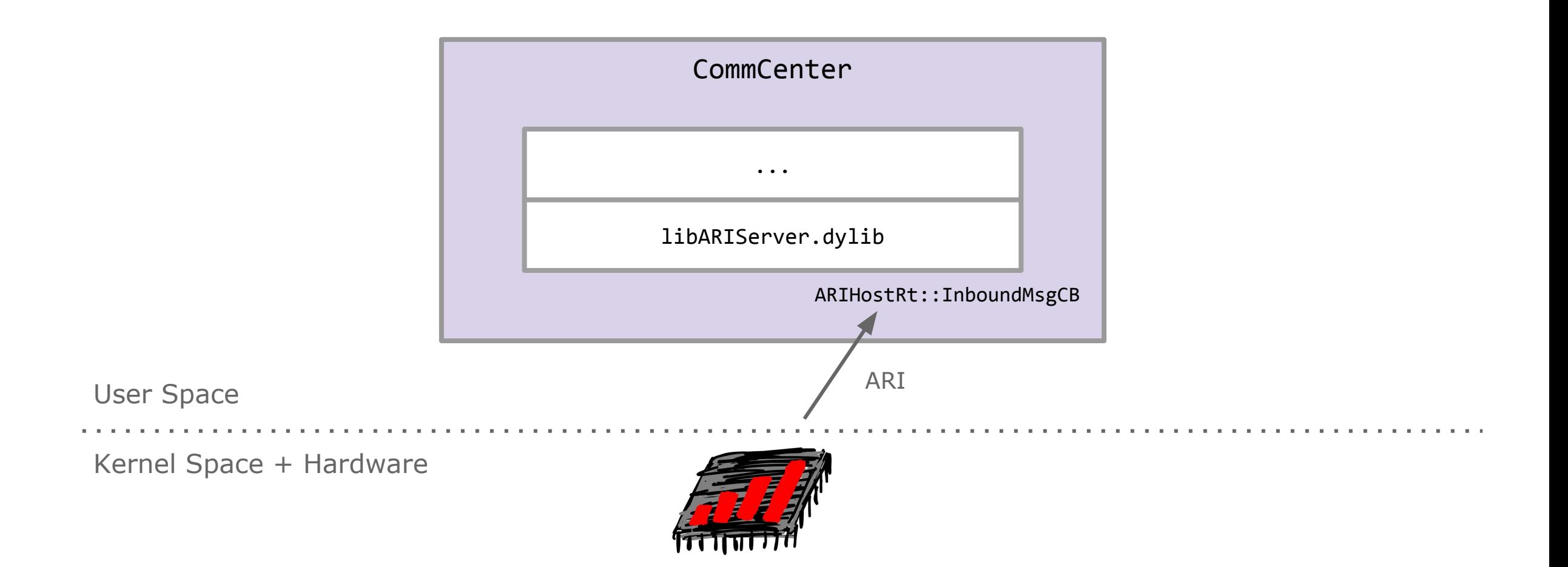

Using libdispatch.js will help identifying functions like ARIHostRt::InboundMsgCB.

#### **Demo: libdispatch.js**

frida -U CommCenter --no-pause -l libdispatch.js

dispatch\_async Calling queue: AriHostRt Callback function: 0xd47c1581e85b6dc8 libARIServer.dylib!invocation function for block in AriHostRt::InboundMsgCB(unsigned char\*, unsigned long) Backtrace: 0x1e85b267c libARIServer.dylib!AriHostRt::InboundMsgCB(unsigned char\*, unsigned long) 0x1e85aa4c0 libARIServer.dylib!AriFramer::fmrMsgCb(unsigned char\*, unsigned long) 0x1e85aa10c libARIServer.dylib!AriFramer::IpcDataCb(unsigned char\*, unsigned long, void\*) 0x1a2316fd0 libdispatch.dylib!\_dispatch\_call\_block\_and\_release 0x1a2318ac8 libdispatch.dylib! dispatch\_client\_callout 0x1a231fc08 libdispatch.dylib! dispatch lane serial drain 0x1a2320734 libdispatch.dylib! dispatch lane invoke 0x1a232a528 libdispatch.dylib!\_dispatch\_workloop\_worker\_thread 0x1ea60b908 libsystem\_pthread.dylib!\_pthread\_wqthread

#### **Demo: libdispatch.js**

frida -U bluetoothd --no-pause -l libdispatch.js

dispatch\_async Calling queue: com.apple.AppleConvergedIPC.pci\_client\_2 Callback function: 0xd0779e01ec456e80 AppleConvergedTransport.dylib!invocation function for block in pci::transport::th::readAsync() Backtrace: 0x1ec456d24 AppleConvergedTransport.dylib!invocation function for block in pci::transport::th::readAsync() 0x1ec45940c AppleConvergedTransport.dylib!pci::transport::bind::~bind() 0x1ec459ec0 AppleConvergedTransport.dylib!pci::transport::task::complete(int, unsigned int, unsigned int) 0x1ec4507d4 AppleConvergedTransport.dylib!invocation function for block in pci::transport::bh::generateCallback(std::\_\_1::shared\_ptr<pci::transport::task>, char const\*, bool) 0x1ec4513d8 AppleConvergedTransport.dylib!pci::transport::bh::ioCompletion(void\*, int, void\*) 0x1ad20c134 IOKit!IODispatchCalloutFromCFMessage 0x1ad20c214 IOKit! IODispatchCalloutWithDispatch 0x1a2333c18 libdispatch.dylib!dispatch\_mig\_server 0x1a2318ac8 libdispatch.dylib!\_dispatch\_client\_callout

## **XPC**

#### **Cross-Process Communication**

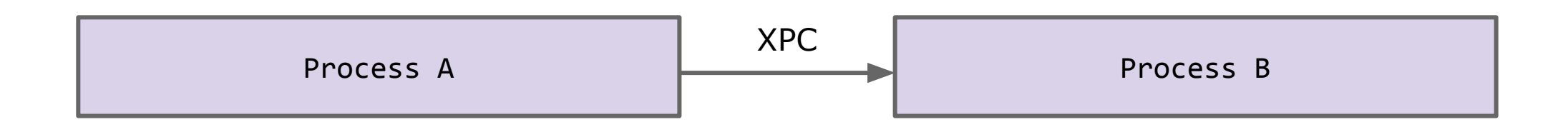

- Daemons interact a lot with each other.
- Also used between applications and daemons.
- Not necessarily wireless packets, but at least important state information is visible here.
- Hardware test functions might be implemented in XPC.
- Permissions are managed by launchd, which starts processes and bootstraps the underlying Mach ports for XPC.

#### **Demo: xpcspy**

xpcspy -U -n bluetoothd

- Looooooots of data!
- FAIDA-based implementation crashes on XPC-heavy targets like CommCenter.

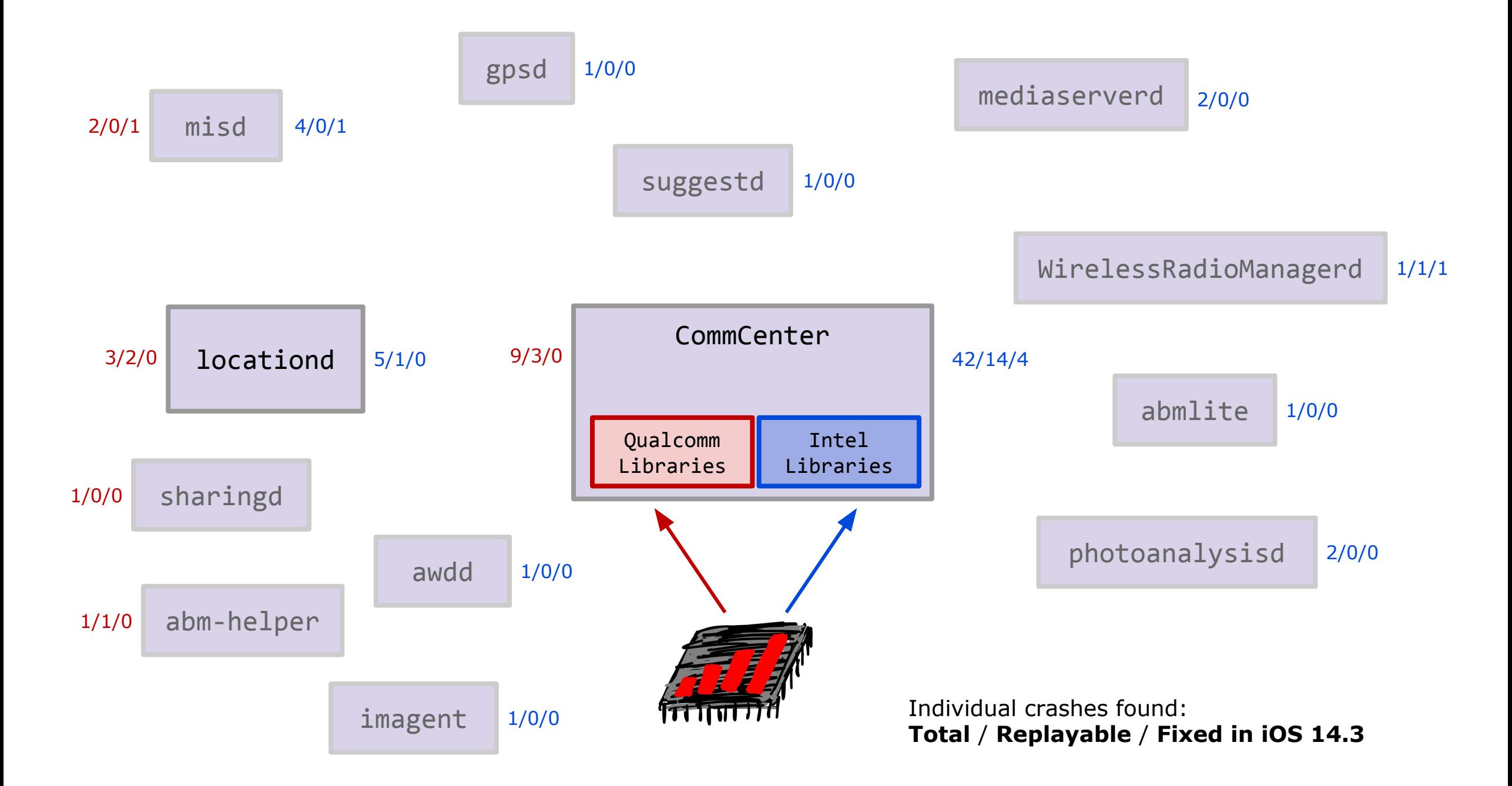

#### **Example: SMS Simulator**

- Remote Code Execution via SMS has a history since iOS 2.
- This was revisited for iOS 11.
- The CommCenter XPC interface com.apple.commcenter.xpc exposes test functions.
- SMS can be simulated using this (see kSimulateSmsReceived).
- Simulated SMS go a slightly different path in CommCenter than real SMS.
- SMS parsing has so many debug prints, it is probably the most tested functionality.

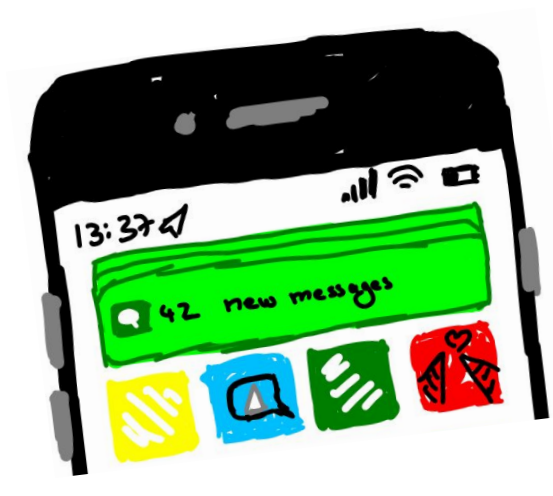

## **IOKit + Mach**

### **IOKit**

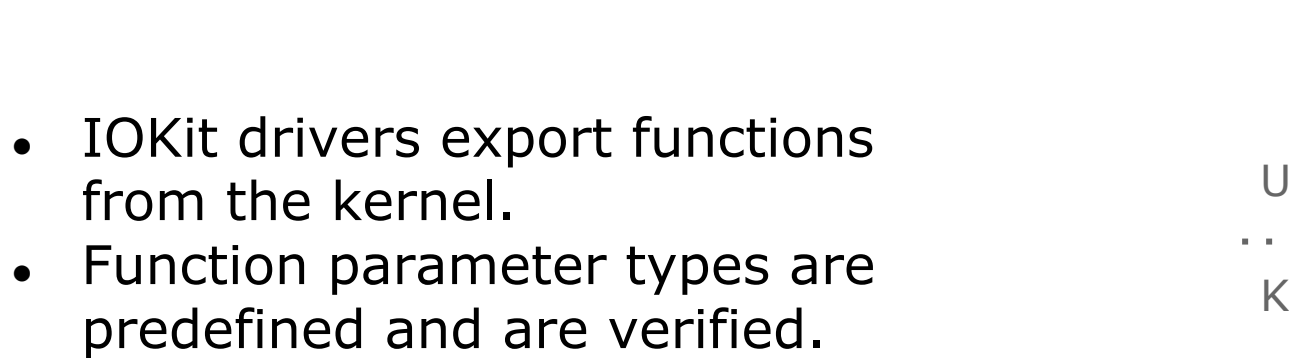

• A process can call these functions via a UserClient.

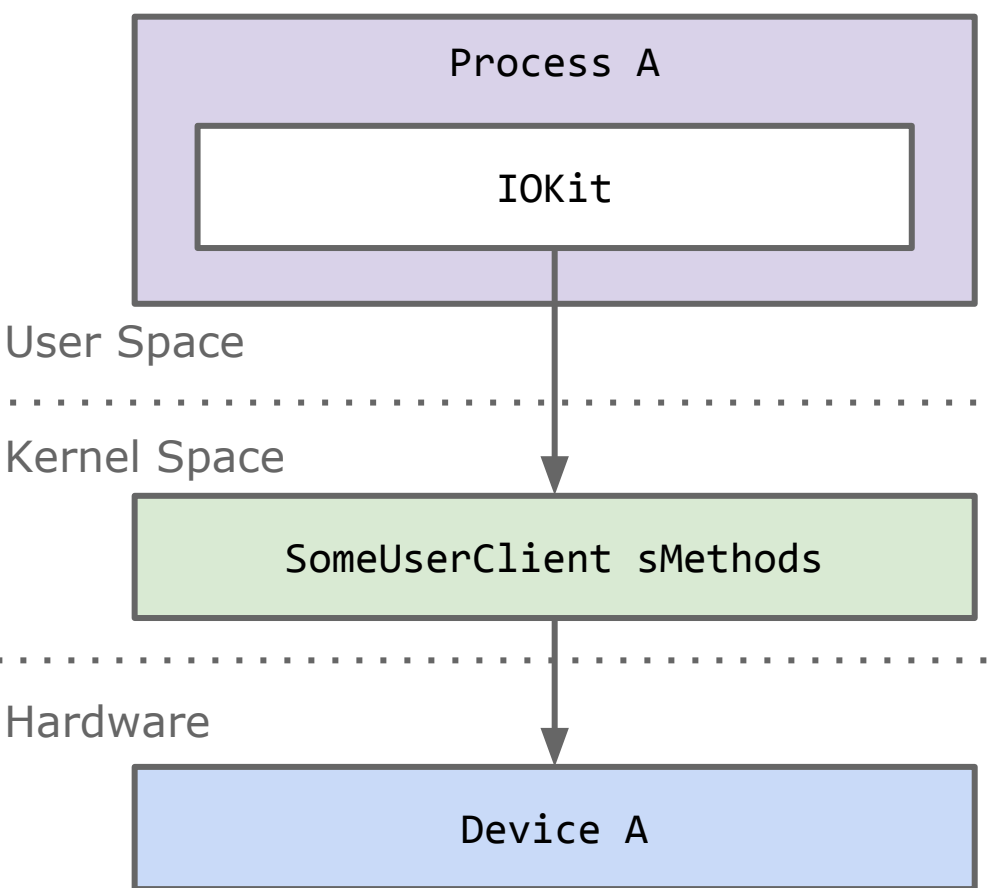

#### **Demo: IOKit.js**

#### frida -U nearbyd --no-pause -l IOKit.js

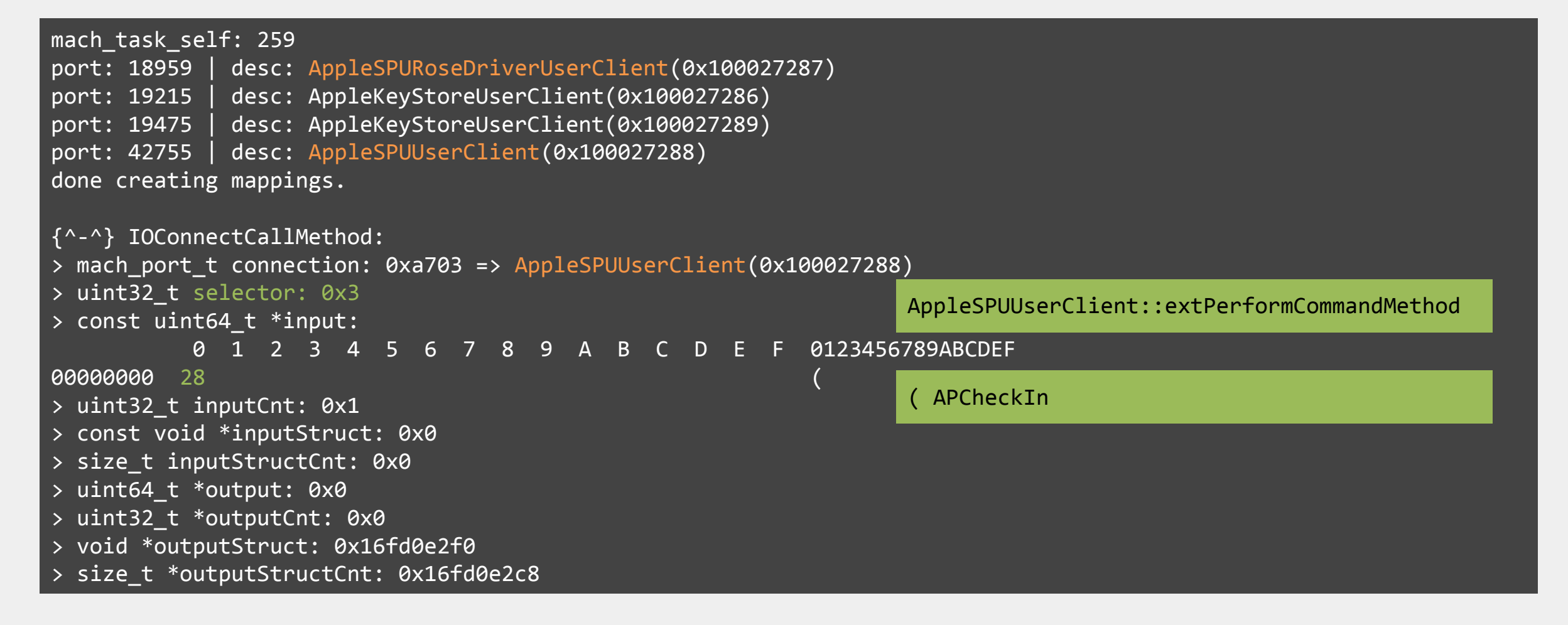

#### **Mach Messages**

- XPC and IOKit are internally just implemented as Mach messages.
- There might as well just be plain Mach messages communicating with the kernel etc.
- We can double-check what we are missing by hooking into them directly.
- ... better only use this for debugging purposes!

## **Conclusion**

- 1. Find chip interfaces: IOKit, Mach
- 2. Find protocol handlers: GCD
- 3. Decode proprietary protocols: Shared libraries, debug logs.
- 4. Inject custom payloads: Call functions with Frida or XPC.

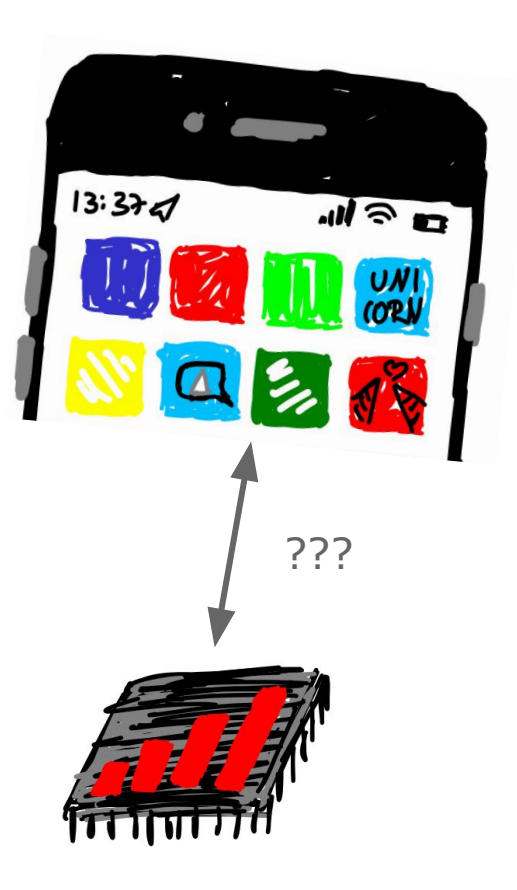

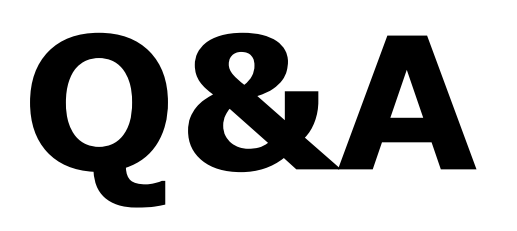

https://github.com/seemoo-lab

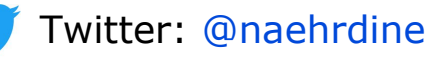

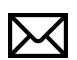

jiska@bluetooth.lol

## **Interacting with \*OS Hardware from User Space**

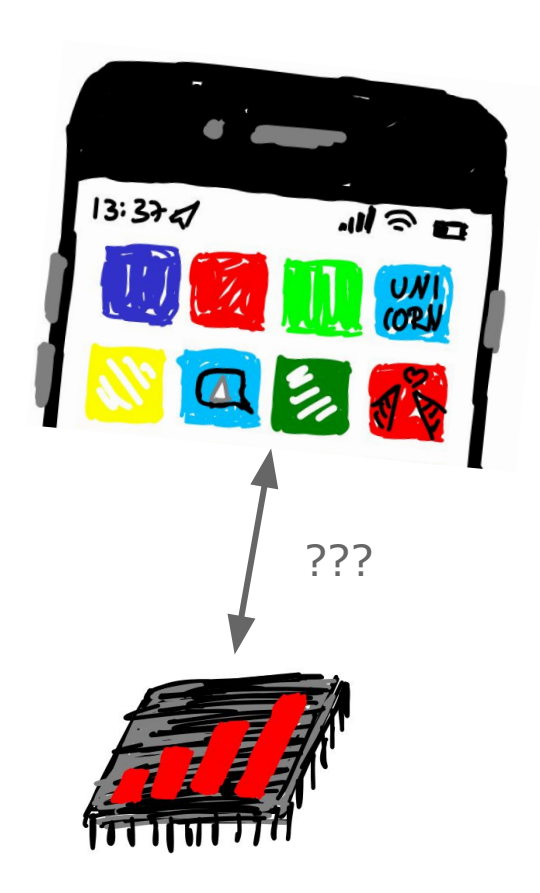